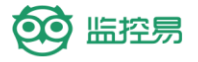

# 监控易 IT 资产管理系统介绍

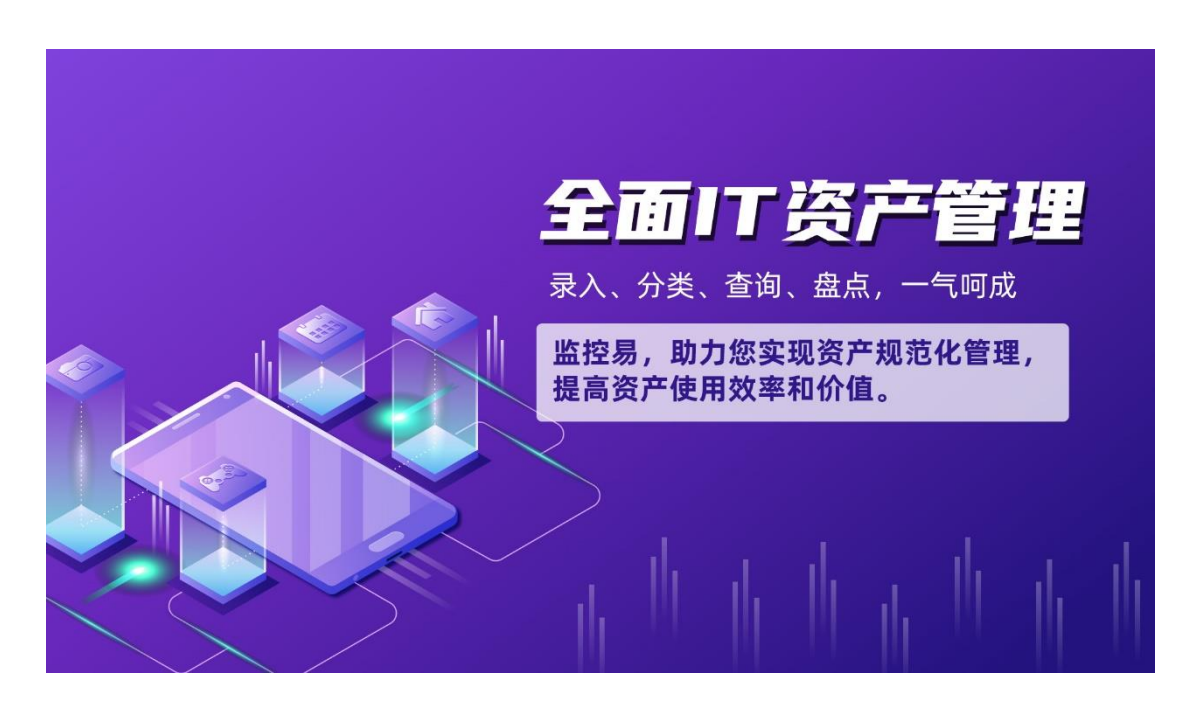

核心功能

- ✓ 提供设备资产的信息变更、维保、盘点、清理报废全生命周期跟踪记录。
- ✓ 支持用户自定义资产属性和资产模板,资产可按统一按照设定的模板进行添加。

✓ 支持对资产入库、资产上架、资产下架、资产维修、清理报废、资产盘点、信息 变更的全生命周期的日常运维管理。

- ✓ 资产多维度统计分析,提供资产实时状态统计查询、资产维修状态统计查询等。
- ✓ 支持资产变更审批流程配置。

概览资产管理

### 一、产品概述

IT 资产管理产品是一款专为企业和组织设计的资产管理工具,旨在帮助用户全 面、高效地管理和跟踪其 IT 资产。通过该产品,用户可以轻松掌握各类 IT 资产的数 量、状态、位置以及维保情况,从而优化资源配置,提高资产利用率,降低运营成 本。

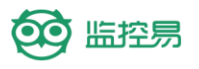

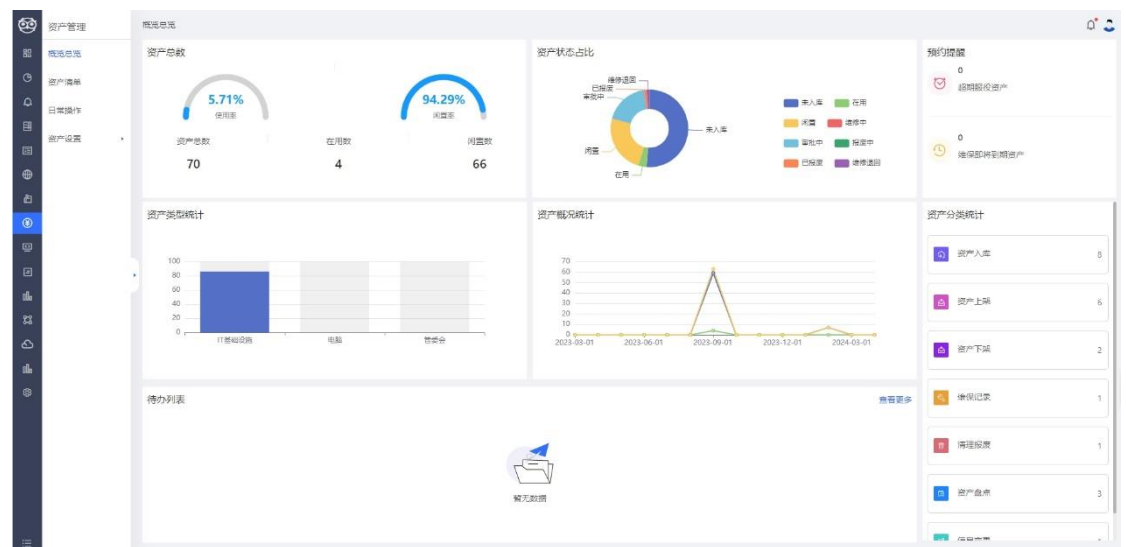

### 二、主要功能

1. 资产盘点: 记录网络中的所有 IT 资产, 包括服务器、网络设备、安全 设备、存储设备等。 2. 状态监控: 实时统计资产的使用状态, 如在用、闲置、故障等, 并提 供详细的统计报告。 3. 故障处理: 记录和管理资产的故障报修信息, 跟踪处理进度, 确保问 题得到及时解决。 4. 维保管理: 提醒用户进行资产的定期维护和保养, 延长资产使用寿 命。

5. 位置管理: 精确记录每个资产所在的位置(如机房、楼层、房间 等),方便用户快速定位。

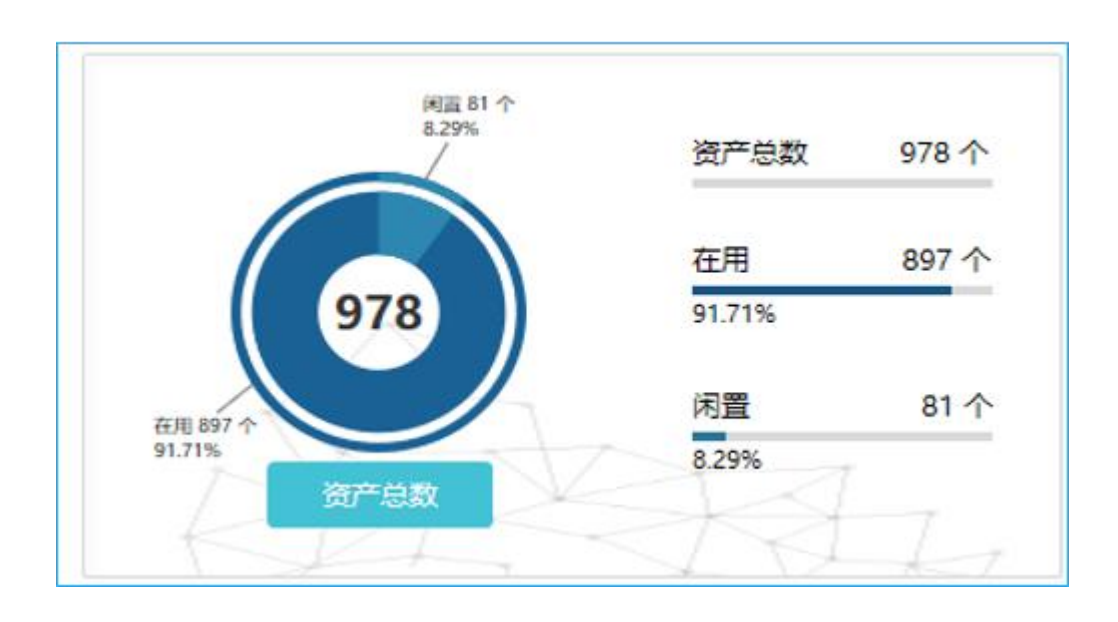

6. 厂商管理:记录资产的厂商信息,方便用户与厂商进行沟通和协作。

### 四、应用场景

该产品适用于各种规模的企业和组织,特别是那些拥有大量 IT 资产且需要高效管 理的用户。例如,数据中心、云计算平台、大型企业 IT 部门等。

# 功能展示

### IT 资产管理- 报修与维保提醒功能

报修与维保提醒功能是 IT 资产管理产品中的一项实用功能,旨在帮助用户高效管 理 IT 资产的报修请求和维保计划, 确保资产得到及时维护和保养, 延长资产使用寿 命,减少故障发生。

## IT 资产管理- 机房与厂商分布统计功能

机房与厂商分布统计功能是 IT 资产管理产品中的一项实用功能,它可以帮助用户 清晰地了解各类 IT 资产在不同机房的分布情况, 以及不同厂商的设备数量占比, 为用 户提供优化资源配置和制定采购策略的参考依据。

1. 机房分布统计:该功能可以统计和展示各类 IT 资产在不同机房的分布 数量和比例,如服务器、网络设备等。用户可以一目了然地看到各个机房的资 产配置情况,方便进行资源的合理分配和调度。

2. 厂商分布统计:该功能还可以统计和展示不同厂商提供的 IT 设备数量 和比例。这对于用户在制定采购计划、与厂商合作等方面具有重要的参考价 值,可以帮助用户优化供应商选择,降低成本。

3. 图形化展示:为了使用户更加直观地了解统计结果,该功能支持图形 化展示,如饼图、柱状图等,让用户能够快速抓住关键信息,提高决策效率。

4. 品牌与数量统计:除了机房分布,该功能还能统计不同品牌的网络设 备数量,并计算各品牌在总数中的占比。

5. 直观的数据展示: 通过图表或列表的形式, 直观展示网络设备的分布 情况和品牌占比,便于用户快速获取关键信息。

6. 灵活的查询与筛选:用户可以根据需要灵活查询和筛选数据,例如按机房、品 牌或设备类型等条件进行筛选。

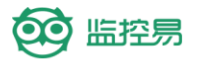

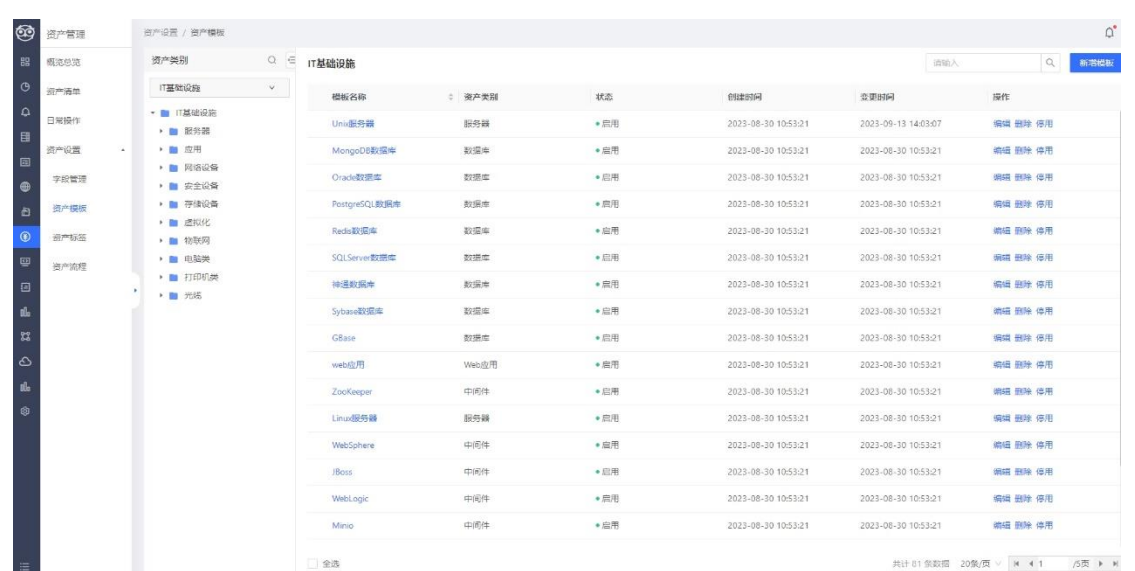

# 资产管理概览

在资产管理的概览层面,通常会提供资产总数的统计,以及不同资产状态的占 比,如在使用中、闲置、维修中、报废等。这些数据能够快速地反映出资产的整体利 用情况和健康状态。

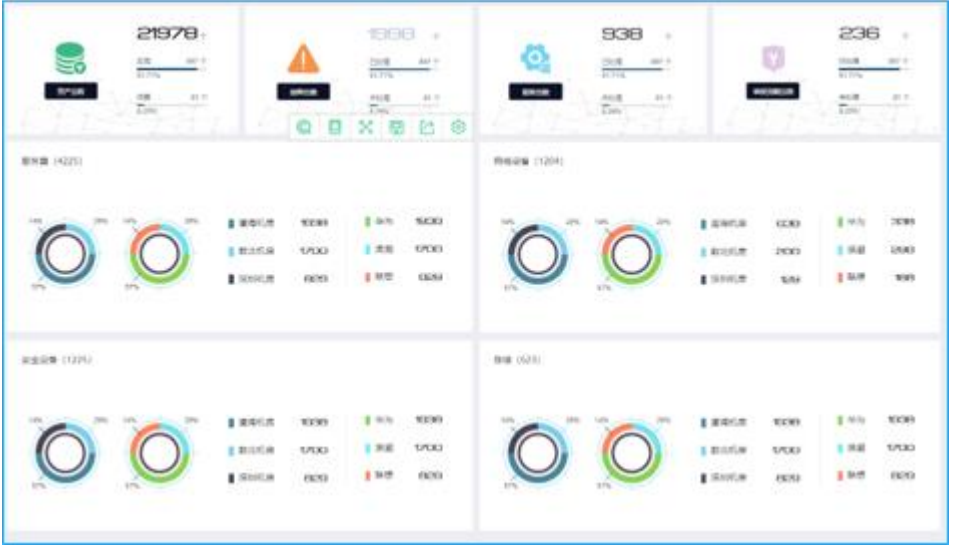

# 资产清单与状态

资产清单是资产管理的基石,它详细记录了每一项资产的基本信息,包括资产类 型、规格、购买日期、使用状态等。通过资产清单,管理者可以清晰地了解到每一项 资产的当前状态,如是否在用、是否需要维修或报废。

## 日常操作与管理

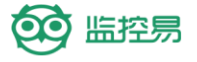

资产管理的日常操作包括资产的入库、上架、下架、维修、报废等。每一项操作 都需要严格的记录和审批,以确保资产的安全和合规性。此外,定期的资产盘点也是 必不可少的,它可以确保资产清单的准确性和完整性。

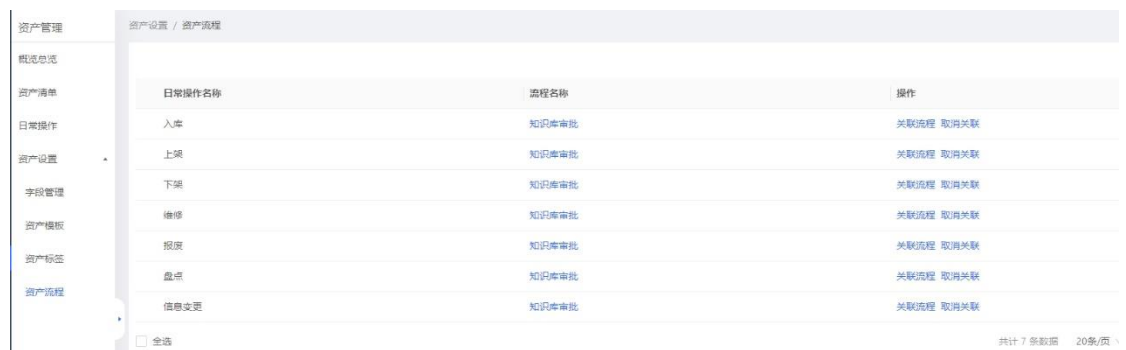

## 资产类型与概况统计

为了更好地了解资产的构成和利用情况,资产管理还会对不同类型的资产进行统 计和分析。例如,对于 IT 基础设施这类资产,可能会统计电脑的数量、使用情况、维 修记录等。通过这些统计数据,管理者可以更加有针对性地制定资产管理策略和优化 方案。

### 待办列表与提醒

为了确保资产管理的及时性和有效性,通常会设置待办列表和提醒功能。待办列 表列出了所有需要处理的任务,如即将到期的维保任务、待审批的资产报废申请等。 提醒功能则会在关键时刻发出通知,提醒管理者及时处理相关任务。

# 具体功能

#### 资产管理功能:资产清单管理与操作

资产管理中的"资产清单"功能是一个核心模块,它提供了对企业所有资产的全 面视图和细致控制。通过这一功能,管理员可以清晰地了解资产的数量、类别、状态 以及其他关键信息,从而进行有效的资产管理和决策。

### 1. 资产概览:

• 资产清单的首页展示了一个概览,包括资产类别数量和各类别的资产 总数。例如,上述内容中显示有 3 个资产类别和总共 86 项资产。

资产状态也被清晰地列出,如"未入库"、"审批中"、"闲置"和 "已报废"等,每种状态下的资产数量都一目了然。

#### 2. 资产类别与筛选:

资产被分为不同的类别, 如"IT 基础设施"、"服务器"、"安全设 备"、"虚拟化"等。这样的分类有助于管理员快速定位到特定类型的资产。

通过"展开筛选"功能,管理员可以根据需要筛选特定的资产信息。 如按资产名称、编号、状态或创建人等进行筛选。

# 3. 资产详细信息:

• 在资产清单中,每一项资产都有详细的信息展示,包括资产名称、编 号、状态、创建人以及所属的资产类别。

• 通过点击特定资产,管理员可以进一步查看资产的详细信息或进行其 他操作。

## 4. 日常操作与管理:

对于每一项资产,管理员都可以讲行一系列的日常操作,如"入 库"、"删除"、"编辑"、"上架"、"维修"等。这些操作都经过严格的 权限控制,确保资产的安全和管理的合规性。

例如,对于状态为"未入库"的资产,管理员可以选择"入库"操作 将其纳入管理系统:对于需要维修的资产,可以选择"维修"操作并跟踪维修 进度。

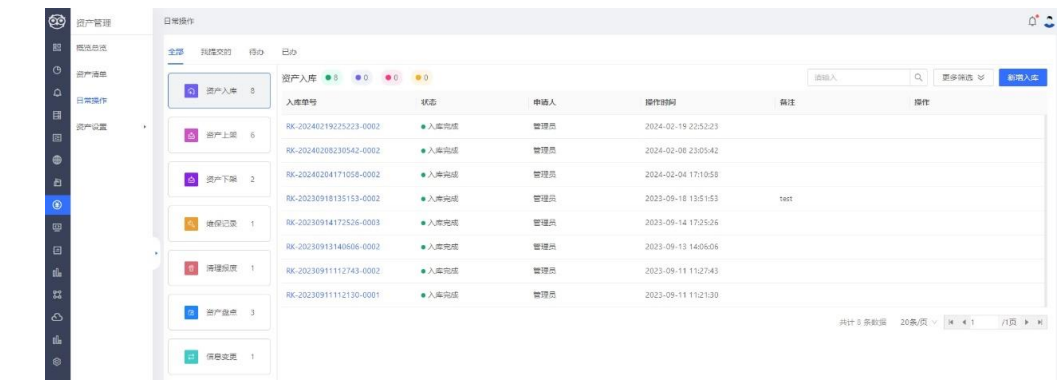

### 5. 资产状态更新与跟踪:

•

当资产的状态发生变化时,如从"未入库"变为"审批中"或从"闲 置"变为"已报废",资产清单都会实时更新,确保信息的准确性和时效性。 • 管理员可以随时跟踪资产的状态变化历史,以便进行审计和追溯

### 资产管理功能:资产入库跟踪与管理

资产管理中的"资产入库"功能是一个关键环节,它涉及到新购资产或从其他部 门调入的资产正式纳入管理系统的过程。通过这一功能,管理员可以确保所有资产都 被正确记录、分类并放置在适当的位置,从而便于后续的跟踪、管理和利用。

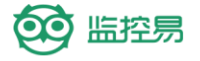

## 资产管理功能点: 字段管理与自定义设置

资产管理中的"字段管理"与"自定义设置"功能,为管理员提供了强大的工 具,以根据企业的特定需求和资产管理策略,灵活调整和优化资产信息的展示、录入 和查询方式。这一功能点确保了资产数据的准确性、完整性和易用性,从而提高了资 产管理的效率和效果。

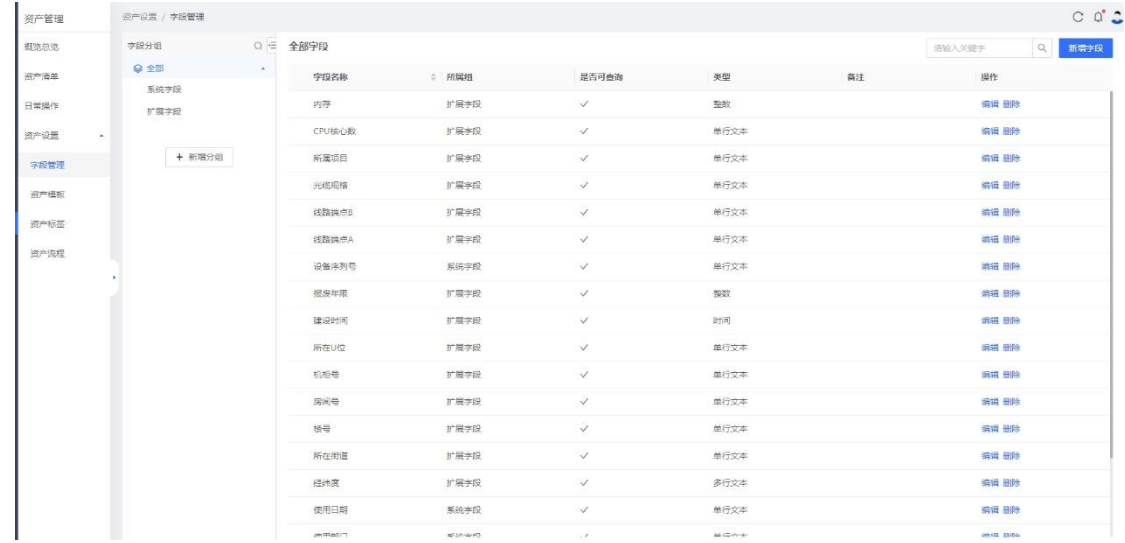

资产管理功能:资产清单与分类管理

# 一、资产清单概览

资产清单是资产管理中的核心部分,它提供了一个全面的视图,展示企业所拥有 的各类资产。在这个清单中,用户可以快速查看资产的名称、类别、状态、创建时间 和最后的变更时间等关键信息。

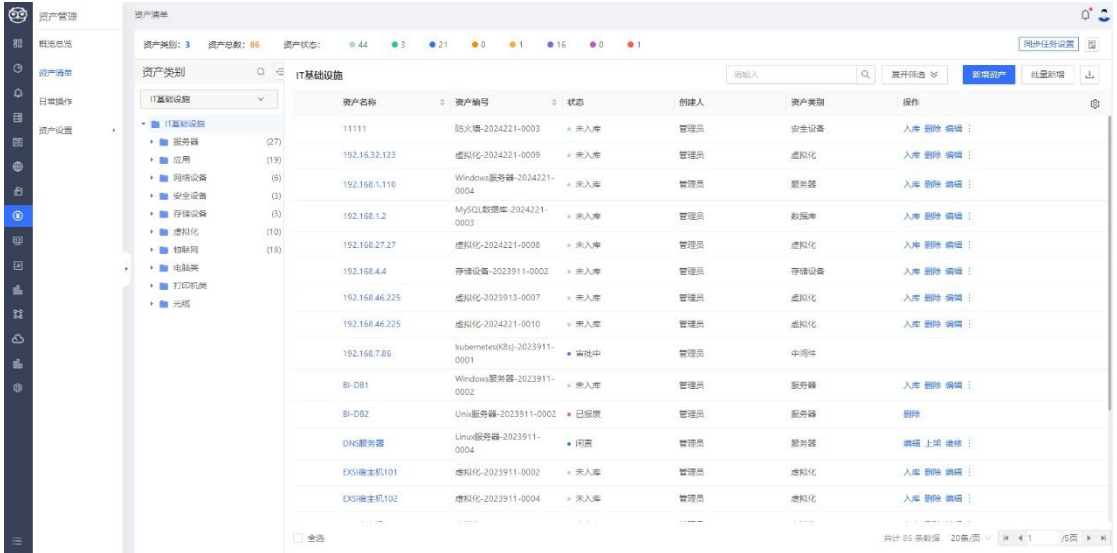

# 二、资产分类与详细信息

1. IT 基础设施: 这包括服务器(如 Unix 服务器、Linux 服务器)、数据 库(如 MongoDB、Oracle、PostgreSQL、Redis 等)、网络设备、安全设备等。 每种资产都详细列出了其名称、类别、状态和创建/变更时间。

2. 应用与中间件: 此类别涵盖了各种应用程序(如 Web 应用)和中间件 (如 WebSphere、JBoss、WebLogic 等)。同样,每种资产都有详细的分类和状 态信息。

3. 其他资产:除了 IT 基础设施和应用外,资产清单还包括其他类型的资 产,如存储设备、虚拟化技术、物联网设备、电脑类设备、打印机类设备等。

# 资产管理功能:资产标签管理

资产标签管理是资产管理中的一项关键功能,它允许用户对资产进行分类、标识 和跟踪。通过为资产分配特定的标签,用户可以更有效地组织、检索和管理资产信 息。

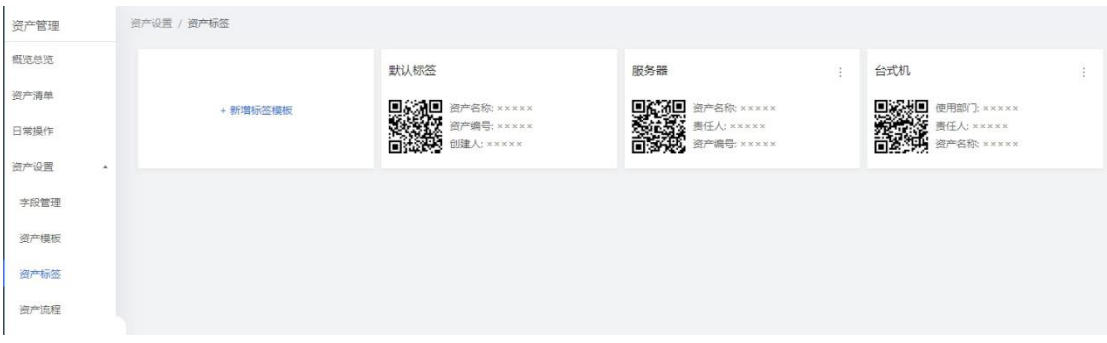

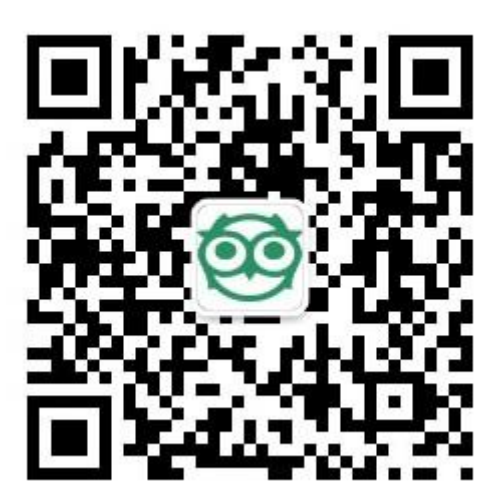

监控易公众号